# Управление пакетами

Управление пакетами является неотъемлемой частью любого дистрибутива Linux. Программное обеспечение в составе Slackware, как и многие сторонние инструменты, распространяется в виде исходного кода, который может быть скомпилирован, но процесс компиляции тысяч различных приложений и библиотек длителен и скучен. Поэтому многие предпочитают устанавливать уже скомпилированные пакеты программ. Фактически, при установке Slackware основная работа программы **setup** состоит в обработке списка пакетов инструментами управления пакетами. Далее мы рассмотрим различные инструменты, используемые для работы с пакетами Slackware.

### pkgtool

Самый простой способ выполнения задач обслуживания пакетов - вызвать *pkgtool*(8), управляемый меню интерфейс к другим инструментам. **pkgtool** позволяет вам установить или удалить пакеты, а также посмотреть содержимое пакетов и список установленных пакетов в удобном интерфейсе ncurses.

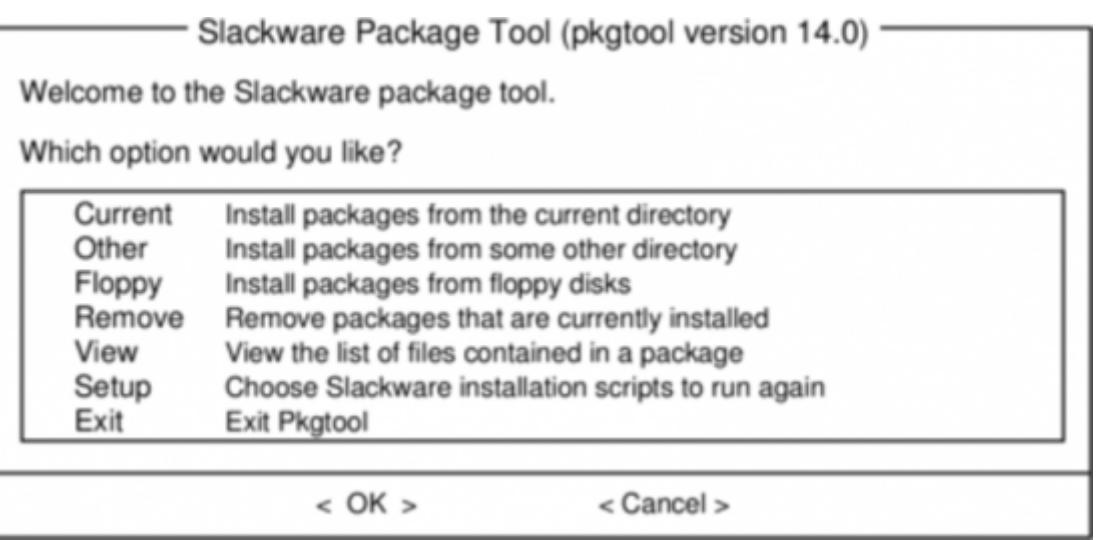

pkgtool - удобный и простой способ выполнения большинства базовых задач, но более продвинутые задачи требуют более гибких инструментов.

### <span id="page-0-0"></span>Установка, удаление и обновление пакетов

Хотя *pkgtool* лидирует по удобству, *installpkg*(8) способен справиться с нештатными задачами, такими как быстрая установка пакета, установка целого набора пакетов или создание сценария установки. *installpkg* принимает список пакетов для установки и устанавливает их без дополнительных вопросов. Как и все инструменты управления пакетами Slackware, он полагает, что вы знаете, что делаете, и не пытается быть умнее вас. В простейшем варианте *installpkg* просто принимает список пакетов для установки и делает в точности то, что от него ожидалось.

darkstar:~# installpkg blackbox-0.70.1-i486-2.txz Verifying package blackbox-0.70.1-i486-2.txz. Installing package blackbox-0.70.1-i486-2.txz: PACKAGE DESCRIPTION: # blackbox (Blackbox window manager) # # Blackbox is that fast, light window manager you have been looking for # without all those annoying library dependencies. # # Also included in this package is the bbkeys utility for controlling # keyboard shortcut commands from within Blackbox. # # The Blackbox home page is http://blackboxwm.sourceforge.net # Package blackbox-0.70.1-i486-2.txz installed.

Конечно, можно устанавливать несколько пакетов разом при помощи символов подстановки оболочки. Следующая команда установит со смонтированного CD-ROM серию «N» целиком:

darkstar:~# installpkg /mnt/cdrom/slackware/n/\*.t?z

В любое время можно посмотреть список установленных пакетов, получив список файлов каталога /var/log/packages, который содержит не только имена каждого приложения в системе, но и их версии. Чтобы узнать, какие файлы были установлены из этого пакета, посмотрите содержимое, например, при помощи *cat*:

darkstar:~#cat /var/log/packages/foo-1.0-x86\_64-1

Команда покажет размеры упакованного и распакованного пакета, его описание, имя и расположение каждого файла в пакете.

Удаление пакета даже проще установки. Команда удаления, как и ожидалось, *removepkg*(8). Просто укажите ей, какие пакеты удалить, и *removepkg* проверит содержимое базы данных и удалит все файлы и каталоги этого пакета с одной оговоркой. Если этот файл входит в несколько установленных пакетов, он будет пропущен, и, если в каталоге есть новые файлы, каталог будет оставлен на месте. Поэтому удаление пакетов дольше, чем их установка.

darkstar:~# removepkg blackbox-0.70.1-i486-2.txz

Наконец, обновление пакета (как вы уже, наверное, догадались) выполняет *upgradepkg*(8), который сперва устанавливает новый пакет, затем удаляет файлы и каталоги, оставшиеся от прежнего пакета. Нужно запомнить одну важную вещь – *upgradepkg* не проверяет, что номер версии установленного пакета выше, чем у «нового», поэтому подходит и для установки предыдущих версий.

+===========================================================================

darkstar:~# upgradepkg blackbox-0.70.1-i486-2.txz

===

| Upgrading blackbox-0.65.0-x86\_64-4 package using

./blackbox-0.70.1-i486-2.txz

```
+===========================================================================
=Pre-installing package blackbox-0.70.1-i486-2...
Removing package
/var/log/packages/blackbox-0.65.0-x86_64-4-upgraded-2010-02-23,16:50:51...
--> Deleting symlink /usr/share/blackbox/nls/POSIX
--> Deleting symlink /usr/share/blackbox/nls/US ASCII
--> Deleting symlink /usr/share/blackbox/nls/de
--> Deleting symlink /usr/share/blackbox/nls/en
--> Deleting symlink /usr/share/blackbox/nls/en_GB
...
Package blackbox-0.65.0-x86 64-4 upgraded with new package
./blackbox-0.70.1-i486-2.txz.
```
Всех эти инструменты принимают полезные параметры. Например, --root позволяет *installpkg* устанавливать пакеты в произвольный каталог. Параметр --dry-run указывает *upgradepkg* вывести, что им будет предпринято, без фактического внесения изменений в систему. За подробной информацией (как всегда) обратитесь к страницам руководств man.

#### **Форматы сжатия пакетов**

В прошлом все пакеты Slackware были сжаты утилитой сжатия *gzip*(1), что было хорошим компромиссом между скоростью сжатия и размером. Позже были разработаны новые схемы сжатия, которые получили поддержку и в инструментах управления пакетами. Сейчас официальные пакеты Slackware сжаты утилитой *xz* и имеют расширение .txz. Прежние (и многие сторонние пакеты) всё ещё используют расширение .tgz.

Стоит подчеркнуть, что расширения .tgz и .txz (если короче, файлы .t?z) общеупотребительные неуникальные расширения для для сжатых файлов .tar. В этом много преимуществ, их легко собрать на почти любой системе UNIX (многие другие форматы пакетов требуют специальных инструментов) и также просто разобрать.

Тем не менее, важно понимать, что хотя все пакеты Slackware **являются** файлами .t?z, но обратное неверно, не все .t?z файлы являются пакетами Slackware. *installpkg* не умеет волшебным образом устанавливать произвольные файлы .t?z, только пакеты Slackware.

#### **slackpkg**

*slackpkg* – это автоматизированный инструмент для управления пакетами Slackware. Он впервые был включён в /extra в Slackware-12.1, а начиная с выпуска Slackware-12.2 поставляется в наборе /ap базовой установки.

*slackpkg* можно использовать для загрузки пакета из Интернет и установки также, как используете *installpkg* для установки пакетов Slackware из каталога /extra установочного диска. Это особенно полезно для обновлений безопасности или важных обновлений

приложений, опубликованных на серверах Slackware, некоторые из которых вы можете захотеть использовать на своей системе.

Без *slackpkg* процесс мог быть таким:

- 1. Обнаружить в журнале изменений Slackware выпуск обновления.
- 2. Посмотреть на используемом зеркале Slackware ссылку для загрузки пакета.
- 3. Загрузить пакет с зеркала Slackware на жёсткий диск.
- 4. Применить *installpkg* или *pkgtool* для установки загруженного пакета.

При помощи *slackpkg* он сокращается до:

- 1. Обнаружить в журнале изменений Slackware выпуск обновления для *foo*.
- 2. **slackpkg** install foo

Очевидно, что это упрощает довольно распространённую задачу.

Для использования *slackpkg* настройте систему на использование зеркала Slackware, отредактировав от root /etc/slackpkg/mirrors. Найдите зеркало, соответствующее версии и архитектуре Slackware, и раскомментируйте его. Этот список зеркал предлагает доступ по HTTP и FTP, но раскомментированным должно быть **только одно** зеркало.

После выбора зеркала обновите список файлов сервера командой slackpkg update. Это нужно проделывать при выпуске новых пакетов (рекомендуется регулярная проверка журнала изменений Slackware, дополнительную информацию см. в [главе 18 «Отслеживание](https://docs.slackware.com/ru:slackbook:tracking_updates) [обновлений»\)](https://docs.slackware.com/ru:slackbook:tracking_updates).

Для поиска пакета используйте slackpkg search foo, для установки – slackpkg install foo.

После установки пакета при помощи *slackpkg*, его можно удалить или обновить при помощи *pkgtool* или других команд управления пакетами как описано в разделе «[Установка, удаление](#page-0-0) [и обновление пакетов](#page-0-0)».

Дополнительную информацию смотрите на страницах руководств *man* slackpkg(8) и slackpkg.conf(5), а также на вебсайте [http://www.slackpkg.org/.](http://www.slackpkg.org/)

#### **rpm2tgz**

Одним из самых распространённых форматов пакетов программ для Linux является RPM; нередко разработчики предлагают свои приложения для загрузки только как исходный код или файл RPM. В этом случае у вас есть три варианта:

- 1. Собрать собственный пакет Slackware.
- 2. Скомпилировать и установить прямо из исходного кода.
- 3. Сконвертировать установку из RPM.

Сборка из исходного кода или создание собственного пакета Slackware обычно не столь сложно, как можно подумать, а установка прямо из исходного кода не рекомендуется из-за отсутствия простого способа отслеживания того, что было установлено в систему после выполнения команды make install. Создание пакетов Slackware выходит за рамки настоящей главы. Остаётся использование полезной утилиты *rpm2tgz*.

*rpm2tgz* преобразует пакет RPM в пакет Slackware, который затем может быть установлен при помощи *pkgtool* или *installpkg*. Это, с одной стороны, избавляет от сборки собственного пакета Slackware, а с другой – предоставляет возможность удалять, обновлять и отслеживать установленное.

Пакет Slackware является архивом бинарных файлов с установочным сценарием, пакет RPM помимо этого содержит списки зависимостей и специальные сценарии. Поэтому *rpm2tgz* срабатывает не всегда, особенно на очень сложных приложениях, а также никогда не обрабатывает зависимости волшебным образом.

Чтобы попробовать *rpm2tgz*, загрузите из доверенного источника файл RPM и сконвертируйте его:

rpm2tgz foo-x.x.xx.rpm

Результатом будет файл .tgz, поэтому оригинальный RPM после преобразования может быть удалён. Для установки только что полученного пакета Slackware используйте *installpkg*, равно как для установки всех других пакетов, необходимых приложению для работы.

## **Навигация по главам**

**Предыдущая глава: [Основные сетевые утилиты](https://docs.slackware.com/ru:slackbook:basic_networking_utilities)**

**Следующая глава: [Отслеживание обновлений](https://docs.slackware.com/ru:slackbook:tracking_updates)**

# **Источники**

- Источник:<http://www.slackbook.org/beta>
- Авторы: Alan Hicks, Chris Lumens, David Cantrell, Logan Johnson
- Перевод: [Serg Bormant](https://docs.slackware.com/wiki:user:bormant)

[slackbook,](https://docs.slackware.com/tag:slackbook?do=showtag&tag=slackbook) [package management](https://docs.slackware.com/tag:package_management?do=showtag&tag=package_management), [pkgtool,](https://docs.slackware.com/tag:pkgtool?do=showtag&tag=pkgtool) [slackpkg,](https://docs.slackware.com/tag:slackpkg?do=showtag&tag=slackpkg) [rpm2tgz](https://docs.slackware.com/tag:rpm2tgz?do=showtag&tag=rpm2tgz)

From: <https://docs.slackware.com/>- **SlackDocs**

Permanent link: **[https://docs.slackware.com/ru:slackbook:package\\_management](https://docs.slackware.com/ru:slackbook:package_management)**

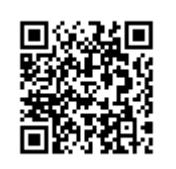

Last update: **2013/12/01 16:01 (UTC)**